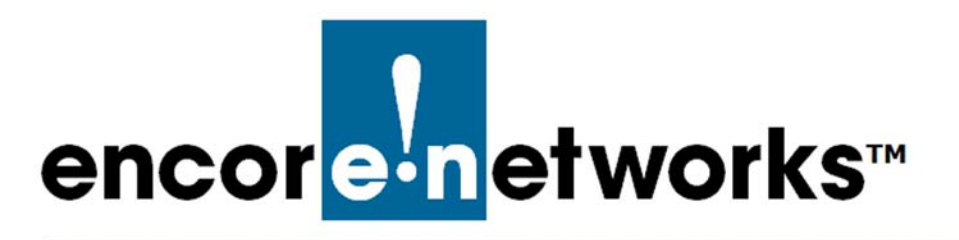

EN-2000™ Reference Manual [Document D](#page-0-0)

## <span id="page-0-0"></span>**Setting the Ignition Power-Off Delay for the Automotive EN-2000™ Router**

he automotive EN-2000 has a timer for automatic power-off after the vehicle's power is shut off, so that the EN-2000 will not drain the automotive battery. The user can set the timer's value. **T**

There are several situations in which the automotive EN-2000 might need to remain in service for a short time after the automotive power has been shut off. The following case is one example:

A vehicle has returned to the depot and the driver has shut off the ignition. The automotive EN-2000 router remains active for 20 minutes to allow telemetry data perhaps from the refrigeration unit—to be collected over a local WiFi connection.

Use the following steps to configure delayed shut-off for the automotive EN-2000.

**1** Make sure the automotive EN-2000 is attached to a stable mounting bracket in the vehicle, and make sure the EN-2000's ports are connected to support the router's network functions.

**Note:** For details, see Section C.2, *Installing the Automotive EN-2000 Router in a Vehicle*, on page 3 of the document *The Automotive EN-2000™ Router*.

<span id="page-0-1"></span>**2** Connect the automotive EN-2000 to the automotive battery, to use delayed power-off ([Figure D-1\)](#page-0-1).

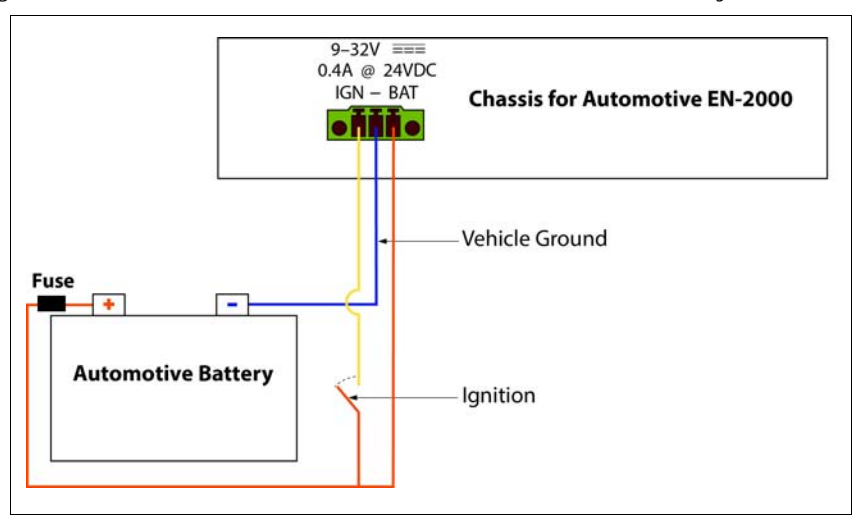

Figure D-1. Automotive EN-2000 Power Connection with Delayed Power-Off

**Note:** For connections using other power-off scenarios, see Section C.3.1, *Making a Permanent Connection to the Automotive EN-2000*, on page 4 of the document *The Automotive EN-2000™ Router*.

- <span id="page-1-2"></span>**3** Turn the vehicle's key to start the automotive engine. Then watch the EN-2000's **Status** LED.
- **4** Wait until the **Status** LED stays on. Then open the EN-2000's management system. (For details, see Section 2.3, *Logging In*, on page 2 of the document *Using the EN-2000's Management System*.)

❖ The EN-2000's management screen is displayed.

**5** On the management screen, select the **System** tab; then select the **Automotive** tab.

❖ The screen for [Automotive Ignition Configuration](#page-1-0) is displayed ([Figure D-2](#page-1-0)). The **Ignition Timer** indicates the delay for EN-2000 power shutdown after the automotive power has been shut off. The timer's default value is **1800** seconds (30 minutes).

Figure D-2. Automotive Ignition Configuration

<span id="page-1-0"></span>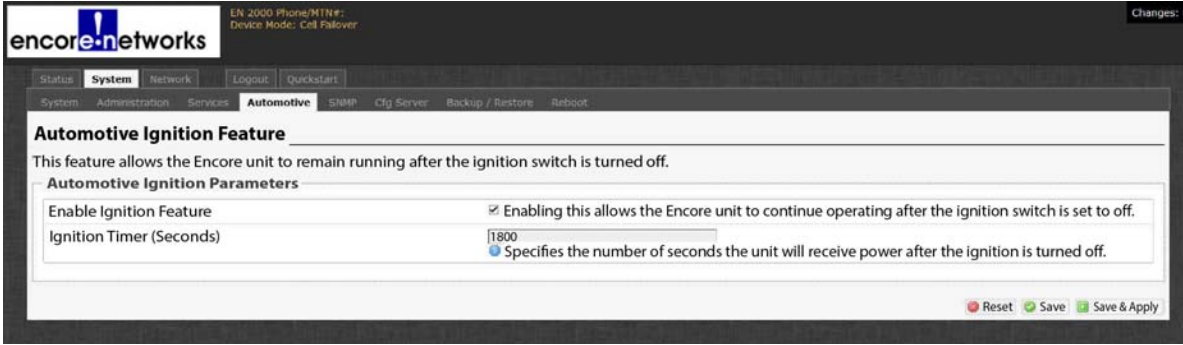

- **6** To change the time delay, make sure the checkbox to **Enable Ignition Feature** is selected, and enter a new value in the **Ignition Timer** field. Then select the button to **Save & Apply**.
	- ❖ The system adopts the new timer value. The screen displays that value.
- **7** To monitor the time for the EN-2000's delayed shutdown, select the **Status** tab; then select the **Automotive** tab.

❖ The [Automotive EN-2000 System Power Status Screen](#page-1-1) is displayed. (In [Figure D-3,](#page-1-1) the vehicle's **Ignition Status** is **ON**. The EN-2000's **System Power** is also **ON**, indicating that the EN-2000 is receiving power from the vehicle.)

Figure D-3. Automotive EN-2000 System Power Status Screen

<span id="page-1-1"></span>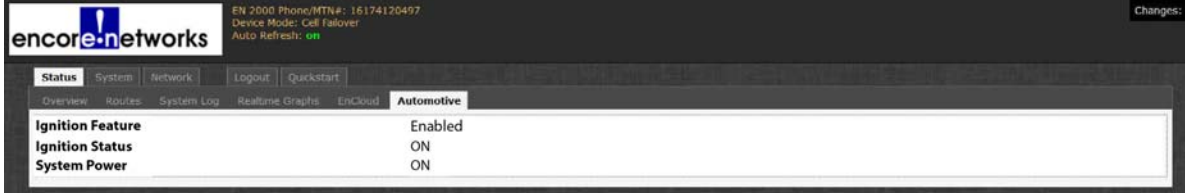

**8** Turn off the vehicle's power.

❖ The screen's **System Power** field starts the countdown for the EN-2000 to power off ([Figure D-4](#page-2-0)). The field refreshes every few seconds.

<span id="page-2-0"></span>Figure D-4. [Automotive EN-2000 System Power Status Screen:](#page-1-1) Countdown to Power Shutdown

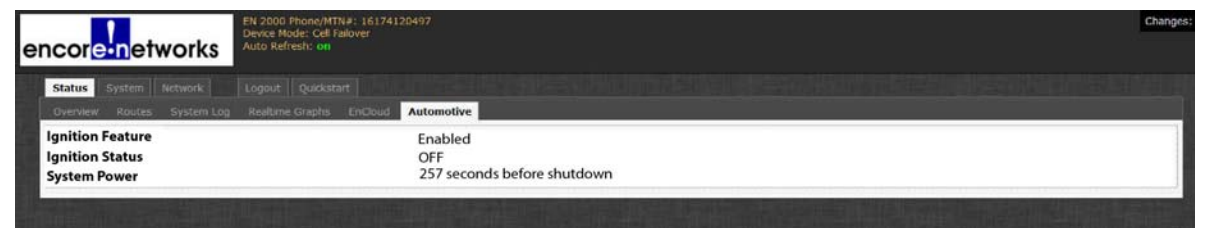

❖ When the countdown reaches 0 (zero), the automotive EN-2000's power shuts off. The EN-2000's management system is no longer active.

**Note:** To restart the automotive EN-2000 router, repeat [step 3, on page 2](#page-1-2).